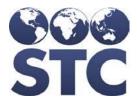

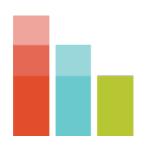

# STC|iQ Release Notes

v.2.2.0

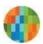

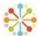

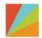

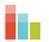

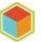

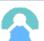

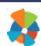

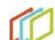

#### **Support Services**

For general support on this product, contact your system administrator or help desk. For up-to-date documentation, visit the STC Documentation Portal at <a href="https://documentation.stchome.com/">https://documentation.stchome.com/</a>.

#### Connect with Us on Social Media

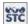

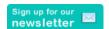

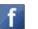

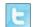

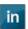

### **Copyrights and Trademarks**

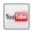

© 2020 by Scientific Technologies Corporation (STC). All rights reserved.

This documentation describes the following: STC|iQ (v. 2.2.0) release notes

No part of this publication may be altered, reproduced, transmitted, stored in a retrieval system, or translated into any human or computer language, in any form or by any means, electronic, mechanical, magnetic, optical, or otherwise, without the prior written permission of the copyright owner.

This document, along with any embedded media, is provided for informational purposes only. Scientific Technologies Corporation (STC) provides this material "as is" and does not assert that this document is error free. The information contained herein may not necessarily accurately represent the current or planned functions of the application and may be subject to significant and frequent modification. Scientific Technologies Corporation (STC) may change this document, any embedded content, and the product described herein at any time. Any changes will be incorporated in new versions of this document.

Scientific Technologies Corporation (STC) recognizes the rights of the holders of all trademarks used in its publications.

This document may provide hyperlinks to third-party websites or access to third-party content. Links and access to third-party sites are provided for your convenience only. Scientific Technologies Corporation does not control, endorse, or guarantee third-party content and is not responsible for any content, associated links, resources or services associated with a third-party site. Scientific Technologies Corporation shall also not be liable for any loss or damage associated with your use of any third-party content.

# **Table of Contents**

| New Features/Improvements | 4 |
|---------------------------|---|
| Fixed Bug List            | 4 |
| Known Issues              |   |
| Product Documentation     |   |

## **New Features/Improvements**

The following are new features, functionalities, or enhancements in this version of iQ.

| Key | Summary          | Description                                                                                                    |
|-----|------------------|----------------------------------------------------------------------------------------------------|
|     | Font Style       | The font style of the application was updated to match the DQA font style.                                                                                                    |
|     | Navigation       | Clicking on the "i" icon will take the user to STC documentation portal.                                                                                                    |
|     | Notes            | The following improvements were made related to Notes:                                                                                                    |
|     |                  | <ul> <li>Notes are now sorted by date created with latest on top.</li> <li>Notes can now have a maximum of 5000 characters.</li> <li>Logs for notes now display the first few words of each log entry.</li> <li>Logs will not be created now if there is no change in the note.</li> </ul>                                                                                                    |
|     | Onboarding Panel | The following improvements were made related to the Onboarding Panel:                                                                                                    |
|     |                  | <ul> <li>Pagination was added for notes in the onboarding panel. If there are 6 or more notes for one provider's notes, another page will be added. Each page will hold 5 notes.</li> <li>Minor changes were made on the main tab of the onboarding panel to match the new design. After this change, if a task is complete then it cannot be edited.</li> <li>A checkbox to filter completed tasks was removed from the main page on onboarding panel.</li> <li>The color of pagination was changed to white.</li> <li>Email code was removed for new/updated tasks.</li> </ul> |
|     | Tasks            | The following improvements were made related to Tasks:                                                                                                    |
|     |                  | <ul> <li>A Task page was added for State users, so that State users can review all tasks.</li> <li>Previously, only actions were recorded in the log, not the subject of the task. Now State users can find more details in the logs like the name of the task and AM/PM for the time of actions taken.</li> <li>The task table was improved. State users can review all tasks on one page and sort/filter, as necessary.</li> </ul>                                                                                                    |

## **Fixed Bug List**

The following table lists the detailed information about each of the bugs fixed in this version.

| Key      | Summary           | Description & Impact                                                                                                    |
|----------|-------------------|----------------------------------------------------------------------------------------------------|
|          | Created Date      | The Created Date field now displays AM/PM along with date and time.                                                                                                    |
|          | Email Integration | An email template and SendGrid connection was added to the task. Due to this change, tasks can be emailed by clicking email icon.                                                                                                    |
|          | Priority Field    | Previously when a user attempted to change the <i>Priority</i> field, the log would generate even when the user did not change the priority action. Now, the log will be generated only when there is an actual change in the priority. |
|          | Tasks             | When any task is marked as completed, the following task will no longer retain the checkmark.                                                                                                    |
|          |                   | Previously it was not clear whether the tasks were created/updated for AM or PM. Now the users can see AM/PM along with the date and time of task.                                                                                      |
| HDSD-684 | Validation        | Previously validation was not working as expected for contact creation including the position field. Validation was fixed so now if the user does not enter information in the position field it will give an error upon creation.      |

### **Known Issues**

Contact Groups under Admin menu - Navigating to next page may clear the data.

If there is a partially rejected message, this message will be counted under both successful messages and failed messages.

The organization's name is missing from the DQA export/print functionality. Temporary solution: Select a facility in the global search bar > Run the export > Then remove the facility and export again.

The Following Issue Resolutions are missing from iQ:

- Patient Nationality
- Patient Birth Country

When a registry-client edits and saves the form, the date under the draft does not change; only the form version changes. The date will get updated after changes are completed and the form is moved to the active forms section.

#### Alerts:

Email is currently hidden until the Alerting functionality is fixed.

### **Product Documentation**

Product documentation is located on the STC Documentation Portal: https://documentation.stchome.com/.

The following documents are available for this version of iQ:

STC|iQ (v. April 2018) User Guide

STC|iQ (v. April 2018) Quick Reference Guides